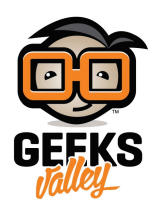

# ترجمة شفرة مورس على الشاشة باستخدام الاردوينو

#### مقدمة

تستخدم شفرة مورس قديمًا للتواصل بطريقة مشفرة، خاصة في الشؤون العسكرية والبرقيات الدولية ومحطات الراديو، في هذا الدرس ستتعلم إدخال الرموز المستخدمة في شفرة مورس عن طريق الأزرار وطباعتها على الشاشة الكرستالية باستخدام الاردوينو.

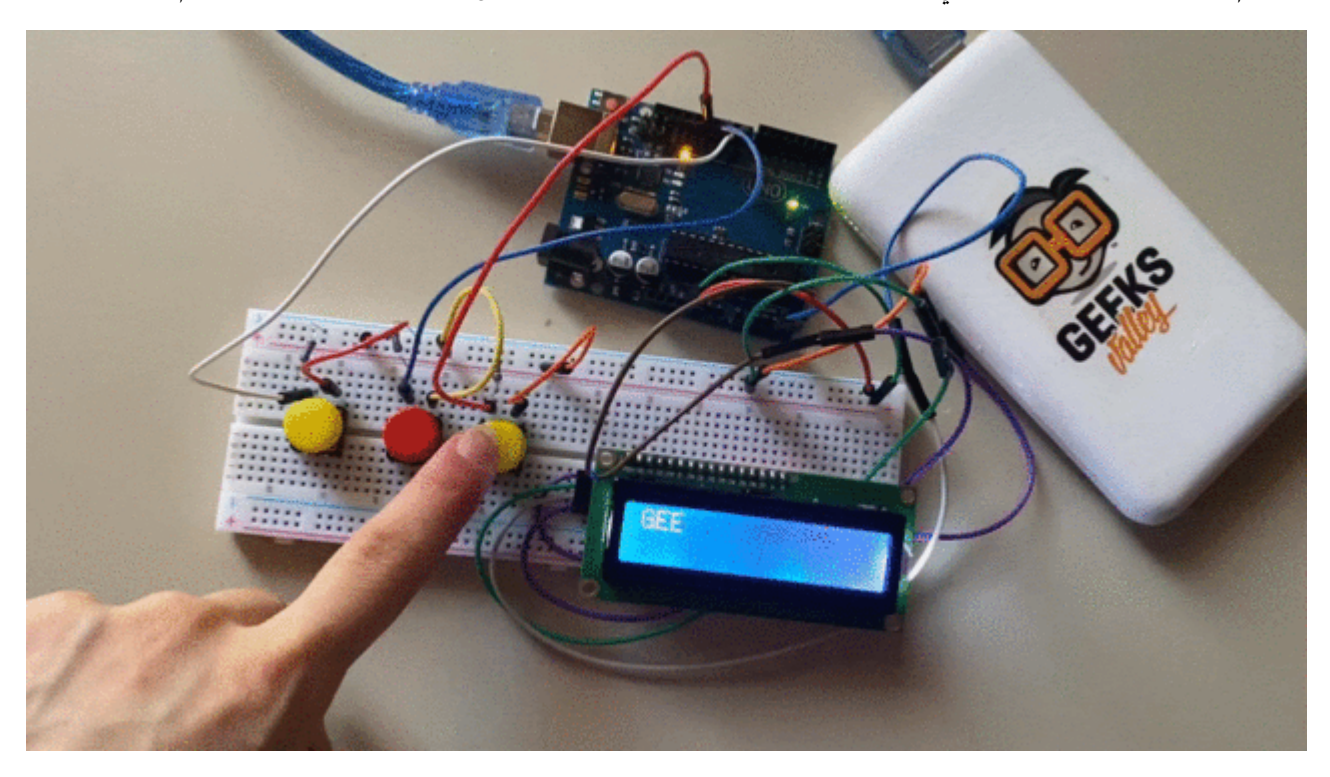

## المواد والأدوات

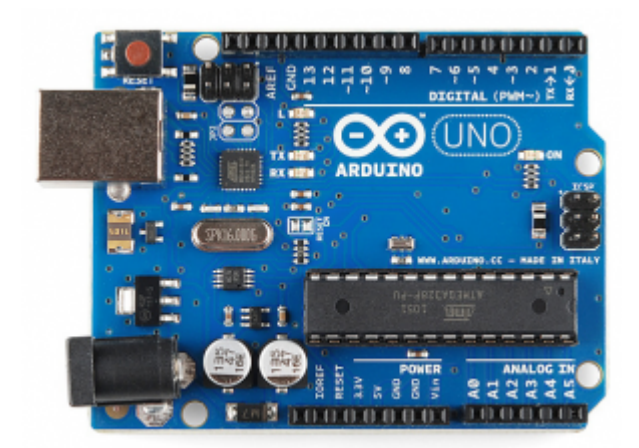

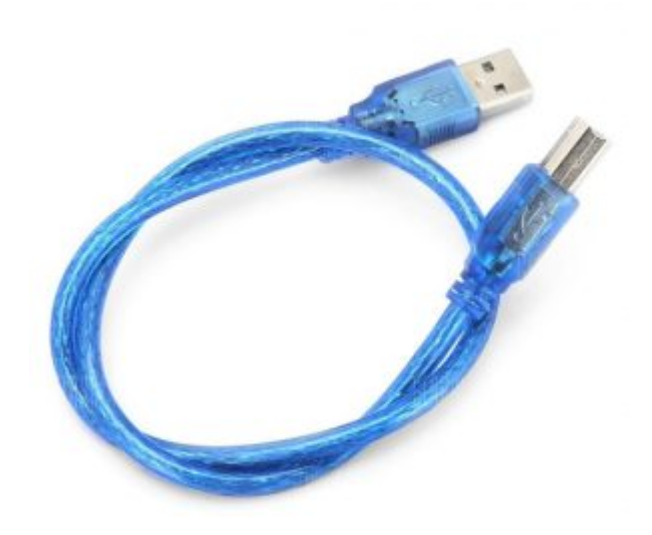

[سلك الاردوينو](https://geeksvalley.com/product/a-b-usb-cable/)  $\times 1$ 

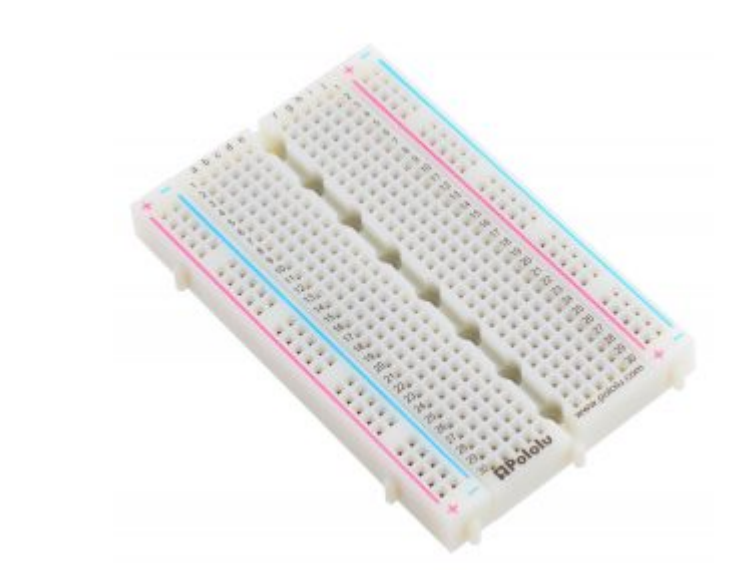

1× [لوحة تجارب – حجم كبير](https://geeksvalley.com/en/product/full-size-breadboard-830/)

![](_page_2_Picture_0.jpeg)

1× [شاشة كرستالية](https://geeksvalley.com/product/lcd-16_2/) [\(16×2 LCD\(](https://geeksvalley.com/product/lcd-16_2/) 

![](_page_2_Picture_2.jpeg)

[1× مقاومة متغيرة](https://geeksvalley.com/product/potentiometer/)

![](_page_2_Picture_4.jpeg)

[حزمة أسلاك توصيل \(ذكر‐ ذكر\)](https://geeksvalley.com/product/jumper-wires-male-male/)

![](_page_3_Picture_0.jpeg)

حزمة أسلاك توصيل (ذكر – أنثى)

![](_page_3_Picture_2.jpeg)

[3× مقاومة 220](https://geeksvalley.com/product/220-resistors/) [Ω](https://geeksvalley.com/product/220-resistors/)

![](_page_3_Picture_4.jpeg)

![](_page_4_Picture_0.jpeg)

1× [40 رأس دبوس](https://geeksvalley.com/product/40-pin-male-headers/)

#### شفرة مورس

هي نوع من الشفرات التي تستخدم في إرسال المعلومات التلغرافية باستخدام العناصر المتتابعة المكونة من النقطة والشرطة. وتتم ترجمة شفرة مورس إلى حروف وأرقام ورموز أخرى.

![](_page_4_Picture_24.jpeg)

#### توصيل الدائرة

لمعرفة المزيد حول الشاشة الكرستالية يمكنك الرجوع للدرس التحكم بالشاشة الكرستالية [LCD](https://geeksvalley.com/tutorial/arduino-lesson-12-lcd/4/)

لابد من تلحيم المنافذ مع الشاشة الكرستالية، للمزيد حول اللحام يمكنك الرجوع للدرس [تعلم كيفية التلحيم – تلحيم القطع باللوحة](https://geeksvalley.com/resource/soldering-basics/) [الإلترونية](https://geeksvalley.com/resource/soldering-basics/)

![](_page_5_Figure_3.jpeg)

الكود البرمجي

#include <LiquidCrystal.h> #define BUTTON1PIN 6 #define BUTTON2PIN 8 #define BUTTON3PIN 7 #define DISPLAY NUMOFCOLUMNS 16 int rs = 12, en = 11,  $d4 = 5$ ,  $d5 = 4$ ,  $d6 = 3$ ,  $d7 = 2$ ; LiquidCrystal lcd(rs, en, d4, d5, d6, d7);  $int$  Button 1State =  $0$ :  $int$  Button llast State = 0; int Button 2S tate =  $0$ ; int Button 2 Last State =  $0$ ; int Button 3State =  $0$ ;

```
int Button 3 Last State = 0:
String tonesBuffer;
String text;
String expectedText;
String symbolsAlphabet [][2] =
{^{\circ}} {^{\circ}} \cdot {^{\circ}} , "A" },
{^{\{m_1,\ldots,m_r\}}B^m},
{^{\{n_{-},...,n,\{n\}}C^{n}\}},
{^{\circ}}", ..", "D" },
{^{\{n_1, n_2, n}E^{n_3}\}},
{^{\{n_1, \ldots, n_r\}} \},
{C} "-, ", "{G}" },
{^{\circ}} , . . . ", "H" },
{^{\circ}}", ", "I" },
{^{\{m_1,\ldots,m_j\}}\},
{^{\left\{ 1\right.}} ^{\left\{ 0\right.}} \left\{ 1\right.} ^{\left\{ 0\right.}} ^{\left\{ 0\right.}} ^{\left\{ 0\right.}} ^{\left\{ 0\right.}} ^{\left\{ 0\right.}} ^{\left\{ 0\right.}} ^{\left\{ 0\right.}} ^{\left\{ 0\right.}} ^{\left\{ 0\right.}} ^{\left\{ 0\right.}} ^{\left\{ 0\right.}} ^{\left\{ 0\right.}} ^{\left\{ 0\right.{ \{\n \quad \text{``}.}. \cdot \text{``}, \text{``} \text{``} \text{``}\}{^{\circ}} ( ^{\circ} - - ^{\circ} , ^{\circ} M^{\circ} ),
{f} "-.", "N"},
{^{\circ}} ("---", "0"),
{^{\circ}} , ..., ", "P" },
{^{\circ}} ^{^{\circ}} \cdots ^{^{\circ}} ^{^{\circ}}{^{\circ}}, \cdot, ", "R" },
{^{\circ}} , ...", "S" },
{^{\circ}}"<sup>-"</sup>, "T" },
{^{\{n_1, \ldots, n_n, n}U^{n_1}\}},
{^{\{n_{1},...,n_{n},n}\vee n_{n_{n}}\}},
{^{\circ}} , ..., "W", },
{^{\{m_{-}, \{m_{-}\},\{m_{-}\},\{m_{-}\},\{m_{-}\},\}}}{^{\{m_{1},...,m_{r}\}} "Y" },
{^{\circ}}"--..", "Z"},
{^{\cdots}}, ....", "1" },
\{ "...--", "2" },
{^{\cdots}}...--","3" },
{^{\cdots}}....<sup>."</sup>, "4" },
{^{\circ}} , . . . . . ", "5" },
{^{\cdots}} ....", "6" },
\{ "--...", "7" },
{^{\{n_{-},...,n_{n},n_{8}n_{-}\}},{ "9","----." }
{^{\cdots}} .....", "0"}
;{
char getToneFromButtonStates()
if (!Button 1State && Button 1 LastState)
return '-';
if (!Button 2State && Button 2Last State)
return '.';
if (!Button 3State && Button 3LastState)
return ' ';
return (char)0;<br>}
```

```
char qetSymbolFromBuffer()
}
if (tonesBuffer == "")return ' ';
for (int i = 0; i < sizeof symbolsAlphabet / sizeof symbolsAlphabet [0]; i++)
if (tonesBuffer == symbolsAlphabet[i][0])return symbolsAlphabet[i][1][0];
return (char)0:}
void extractActionFromTonesBuffer() {
if (tonesBuffer == "\dots.....")
text. remove(text.length() - 1, 1);if (tonesBuffer == "------") text = ""; }
void setup()\{ lcd.clear();
lcd.begin(16,2);
lcd.print("Morse");
lcd.setCursor(0, 1);lcd.print("Code");
 pinMode(BUTTON1PIN, INPUT);
pinMode(BUTTON2PIN, INPUT);
pinMode(BUTTON3PIN, INPUT); }
void loop() {
Button1State = digitalRead(BUTTON1PIN);Button2State = digitalRead(BUTTON2PIN);Button3State = digitalRead(BUTTON3PIN);char tone = getToneFromButtonStates();
if (cone != (char)0){ if (tone == '')
{ char symbol = getSymbolFromBuffer();
if (symbol != (char)0) { text += symbol;
if (text.length() > DISPLAY NUMOFCOLUMNS) {
text = (String) symbol; }} else { extractActionFromTonesBuffer(); } tonesBuffer = ";
} else } 
tonesBuffer += tone;if (tonesBuffer.length() > DISPLAN NUMOFCOLUMNS){ tonesBuffer = (String) tone;
{
} lcd.clear();
lcd.print(text);
lcd.setCursor(0, 1):
lcd.print(tonesBuffer); }
Button1LastState = Button1State;Button2LastState = Button2State;Button3LastState = Button3State;
```
### شرح الكود البرمجي

هذا السطر يستدعى مكتبة الشاشة الكرستالية.

نستطيع تحميلها بتتبع المسار التال:

Sketch > Include libraries > Manage libraries

ثم نتب بخانة البحث Arduino by crystal Liquid

ثم نضغط عل Install.

#include <LiquidCrystal.h>

هذه الأسطر توضح منافذ الاردوينو التي ستستخدمها للربط في هذا المشروع.

#define BUTTON1PIN 6 #define BUTTON2PIN 8 #define BUTTON3PIN 7 #define DISPLAY\_NUMOFCOLUMNS 16

ف هذه الأسطر قمنا بإنشاء متغيرات لتخزين الحالة الحالية والسابقة للأزرار؛ لضمان كتابة الضغطة مرة واحدة فقط عند الضغط عل الزر.

```
int Button 1State = 0;
int Button 1 Last State = 0;
int Button 2State = 0;
int Button 2 Last State = 0;
int Button 3S tate = 0;
int Button 3 Last State = 0;
```
أيضًا أنشئنا متغيرات لتخزين التسلسل الحالى للضغطات والرمز التابع لكل ضغطة، التسلسل الحالى إما نقطة أو شرطة.

ترجمة الرموز فى شفرة مورس ستكون إما رقم أو حرف أو رموز خاصة.

```
String tonesBuffer;
String text;
String expectedText;
```
ومتغير symbolsAlphabet من نوع string تمت تهيئته ويحتوي على ترجمة الرموز وتم تخزينها على شكل مصفوفة ثنائية الأبعاد.

```
String symbolsAlphabet [ ] [ 2 ] =}
{^{\circ}} ", -", "A", },
{^{\circ}} "- . . . ", "B" },
{^{\{n_{-},...,n_{n}\}, ^{\{n_{-}\}}, ^{\{n_{-}\}},
{^{\{n_{-},\{n_{j},\{D^{n_{j}}\}}\}}}{^{\circ}}, ", "E" },
{^{\circ}} , ..., ", "F" },
{^{\{n_{-}, n_{-}, n_{0}, n_{0}\}},
{^{\circ}} , . . . ", "H" },
{^{\circ}}, \cdot, "I" },
{f} ", ...", "J" },
{K^{\text{m}}} - . - ", "K" },
\{ "...", "L" },
{^{\circ}} ( " - - ", "M"),
```

```
{^{\{n_{-}, n_{,}}\}}"N", },{^{\circ}} ^{^{\circ}} \cdots ", "0" },
{^{\circ}}, ..., ", "P" },
{^{\{n_{-},...,n_{n}\}}Q^{n}}, {^{\{n_{-}\}}},{^{\{n_1, ..., n_n\}}, "R" },
{^{\circ}} , ...", "S" },
{^{\{n_{-}n_{-},n}T^{n_{-}}\}},
{f} ", ..", "U" },
{^{\{n_1, \{n_2, \dots, n_n\}}}V^n},
{^{\circ}} , ..., "W", },
{^{\{m_{-}, \{m_1\}^n}\}X^n},
{f} ", ...", "Y" },
{^{\{n_{-}, \{n_{+}, \{n_{+}, \{2n_{-}\}\}}\}}}\{<sup>"</sup>, ----", "1" },
{^{\circ}} , . . . . ", "2" },
\{ "...--", "3" },
{^{\{n\}}....<sup>1</sup>, <sup>n</sup>4<sup>n</sup> },
{^{\circ}} , . . . . ", "5" },
{^{\cdots}} ....", "6" },
{f} "--...", "7" },
{^{\cdots}} .....", "8" },
{^{\circ}} , \cdots, ", "9" },
{^{\circ}} "-----", "0" }
;{
```
في دالة ()setup، التي ستبدأ عند بدء التشغيل، تتم تهيئة الشاشة وتشغيل الإضاءة الخلفية وطباعة النص "Morse code" هنا علينا تعريف المنافذ إلى مدخلات للاتصال الرقمي باستخدام الأزرار.

```
void setup() \{clear.lcd();
lcd.begin(16,2);lcd.print("Morse");
lcd.setCursor(0, 1);lcd.print("Code");
pinMode(BUTTON1PIN, INPUT);
pinMode(BUTTON2PIN, INPUT);
pinMode(BUTTON3PIN, INPUT);
}
```
تبدأ دالة ()loop بقراءة حالات الأزرار واستدعاء دالة ()getToneFromButtonStates.

```
void loop() {
Button1State = digitalRead(BUTTON1PIN);Button2State = digitalRead(BUTTON2PIN);Button3State = digitalRead(BUTTON3PIN);char tone = getToneFromButtonStates();
```
يتم تحليل الضغطة هنا، إذا كانت لا تحمل قيم بوضع Low) لم يضغط المستخدم عل الزر) فلن يحدث شء.

إذا كانت تحمل قيم (ضغط المستخدم على أي زر)، يأتي تحليل آخر، يتفرع البرنامج إلى قسم "تم الضغط على النقطة" وقسم " "تم الضغط على الشرطة".

```
if (none != (char)0) {
        if (one == '')} 
        { 
        else 
       } 
        { 
        lcd.clear();
        lcd.print(text):
        lcd.setCursor(0, 1);lcd.print(tonesBuffer);
}
Button1LastState = Button1State:Button2LastState = Button2State:Button 3 Last State = Button 3 State;
```
تعمل الدالة ()getSymbolFromBuffer على إرجاع القراءات التي تم الحصول عليها من الازرار إذا ضغط المستخدم الزر الذي بالمنتصف سيتم إنهاء المخزن المؤقت وترجمة القيم.

إذا كان المخزن المؤقت فارغًا وتم الضغط على الزر الذي بالمنتصف فستفسر دالة ()getSymbolFromBuffer بأنه لا يوجد مخرجات لطباعتها عل الشاشة.

إذا لم يكن المخزن المؤقت فارغًا، يتم البحث عن ترجمة الرموز المدخلة ويتم إرجاع ترجمة الرمز الذي تم العثور عليه.

إذا كان هناك رمز ولم يتم العثور على ترجمة الرمز، فسيتم إرجاع قيمة فارغة.

```
char getSymbolFromBuffer()
}
if (tonesBuffer == "")return ' ';
for (int i = 0; i < sizeof symbolsAlphabet / sizeof symbolsAlphabet [0]; i++)
if (tonesBuffer == symbolsAlphabet[0])
return symbolsAlphabet[1][0];
return (char)0;
}
```
في هذه الدالة سيكون هناك رموز خاصة في شفرة مورس لها تفسير معين.

عند إدخال المستخدم 6 نقط متتابعة فذلك يعنى أن المستخدم يريد حذف آخر حرف تمت كتابته.

عند إدخال المستخدم 6 شرطات متتابعة فذلك يعن أن المستخدم يريد حذف كامل النص المتوب.

```
void extractActionFromTonesBuffer()
}
if (tonesBuffer == "\dots....")
text. <math>remove(text.length() - 1, 1);</math>
if (tonesBuffer == "-----")text = ";
}
```
![](_page_11_Picture_0.jpeg)

![](_page_11_Picture_1.jpeg)